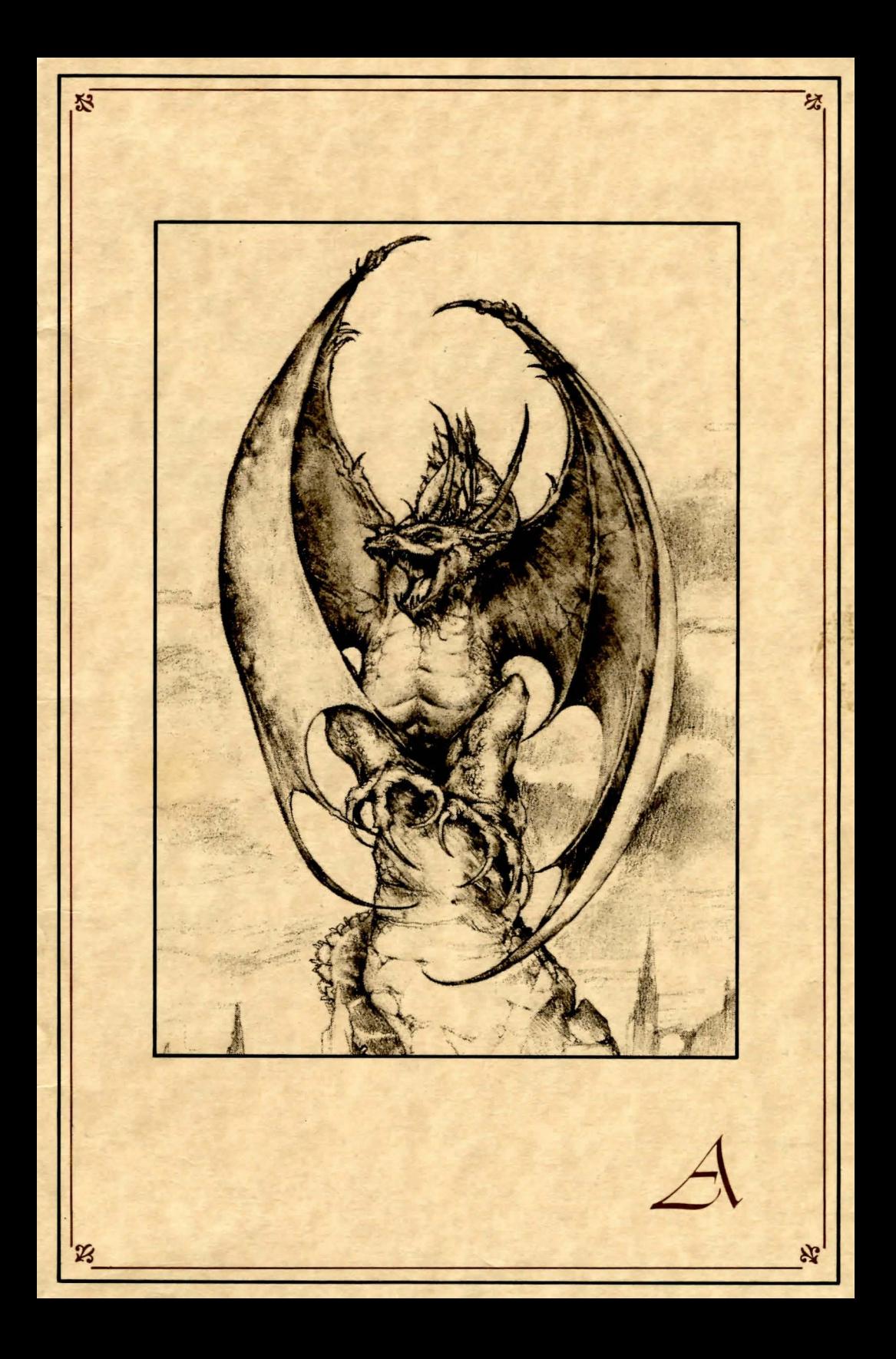

This notebook chronicles my quest to save the Last Dragon. The journey was dangerous and long, yet I met many good people, and the memories will linger. I love Simbala as if it were my home. Yet evil persists there. I fear that someday I will have to leave Fandora and journey there once again. Perhaps this notebook will be of value then.

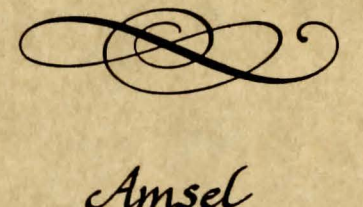

Notes on the Journey to Simbala

o commence DRAGONWORLD on the Apple  $series...$ 

Load the program by inserting Side One into the disk drive. Turn the computer on.

#### And, on the Commodore....

Before loading, disconnect all peripherals except the disk drive. Turn the computer on. Insert Side One into the disk drive, and enter: LOAD "DISK", 8

#### **Learning of New Features**

Before anything else, enter NEWDATA. This will allow one to see descriptions of any features in DRAGONWORLD which were added to the game after this notebook was written.

#### Selecting the Means of Following the Quest

1. Enter KEYBOARD in order to use the keyboard. If a joystick is also available, enter JOYSTICK. No selection will cause the program to select the keyboard automatically.

At any point in the game, enter KEYBOARD or JOYSTICK to change from one means to the other.

2. Choose whether or not graphic images of the quest are desired. Enter PICTURESON if pictures should appear along with the text or PICTURESOFF if text only is desired. If no selection is made, pictures will be provided automatically.

This feature may be changed at any time during the quest.

It is now time to begin DRAGONWORLD. Consult the following pages on "The Language of Simbala." Also, six special commands may be used now or at any point in DRAGONWORLD.

#### The first command: CREATE

Use this command to create a Save Disk. If a fatal accident occurs, the Save Disk will grant the victim the opportunity to RESTORE (see explanation following), and resume the quest from a point prior to the fatality. Thus, when danger is imminent and death likely, or when a later return to a point in the quest may be desired, that point should be "saved," or recorded, onto the Save Disk (see the SAVE command description, following).

#### In order to create a Save Disk:

#### 1. Enter CREATE.

- 2. The computer will read: PLEASE INSERT A BLANK DISK.
- 3. If there is one disk drive: Remove the game disk and insert a blank disk. Enter 1. The program will then format the blank disk you have inserted. When the disk drive light goes off, the Save Disk should be removed, and Side One should be inserted. It is now time to proceed with the quest.

If there are two disk drives: Insert the blank disk into the second disk drive. Enter 2. The program will then format the disk. The Save Disk may be left in the second disk drive throughout the quest.

Beware: The program will erase any contents of a disk that is being formatted as a Save Disk.

#### The second command: SAVE

Use this command to save points in the quest to which there may be a need to return. To do this:

1. Enter SAVE.

- 2. The computer will read: PLEASE INSERT YOUR SAVE DISK.
- 3. If there is one disk drive: Remove the game disk, insert the Save Disk, and enter 1. Select the number of the next available position, or rename a position that was used earlier. Name the present point in the quest (up to ten characters). Finally, remove the Save Disk, insert the game disk, and resume the quest.

If there are two disk drives: Enter 2. Select the number of the next available position, or rename a position used earlier. Name the present point in the quest. The quest will then resume automatically.

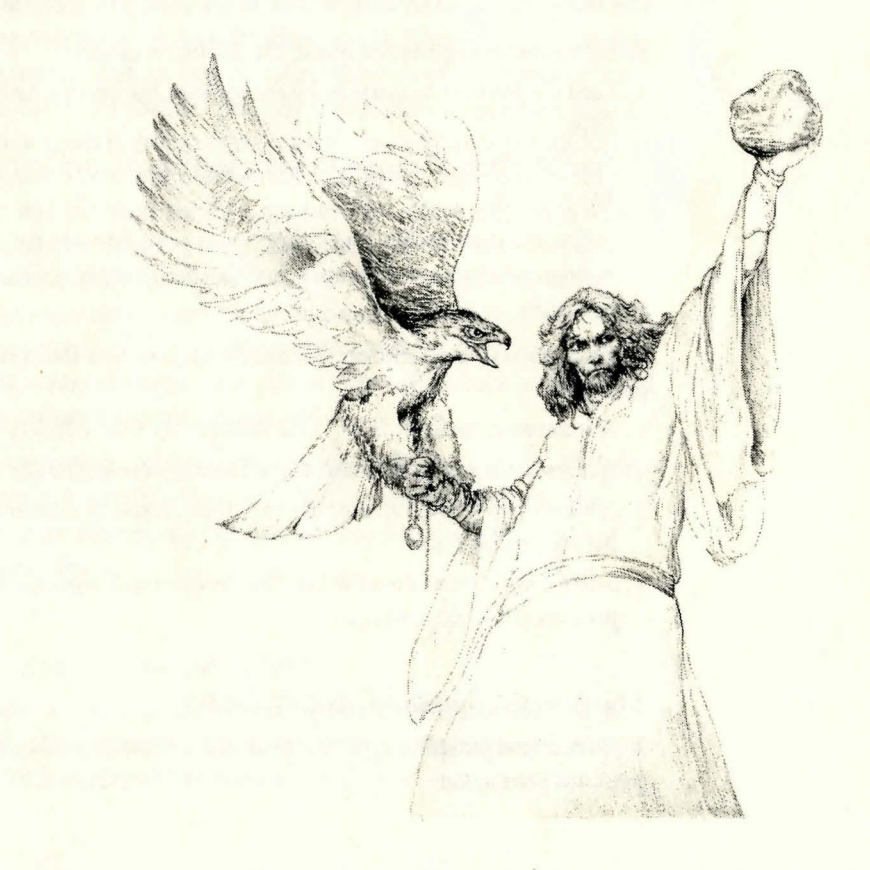

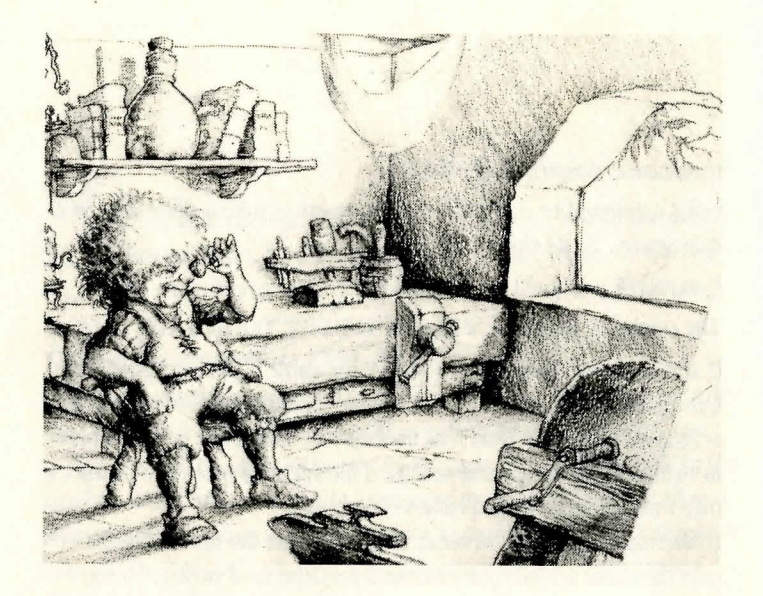

#### The third command: RESTORE

Use this command to return to a point in the quest previously saved.

#### First, when an unfinished quest should be resumed:

- 1. Load the program as usual by inserting Side One into the disk drive.
- 2. Enter RESTORE. The computer will read: PLEASE INSERT THE SAVE DISK.
- 3. Follow the instructions, and select a quest point from the list. The program will move to that point, and the quest may be resumed from there.

Second, for when a fatal accident calls for a return to a saved point:

- 1. The computer will ask: DO YOU WANT TO PLAY AGAIN?
- 2. If there is a desire to return to a saved point, enter RESTORE.
- 3. A message will indicate that the Save Disk should be inserted into the proper disk drive.
- 4. Select a saved point from the list. The program will move to that point in DRAGONWORLD.

#### The fourth command: RESTART

This command grants an opportunity to return to the beginning of the quest and start again.

#### The fifth command: ACTION

This command should be used to practice any of the action games that will be encountered during DRAGONWORLD. The consequences of your practice will not affect the quest.

Enter ACTION to see a list of these action games: Bogs and Bats -Shoot all the bats, whether large, medium, or small ones, that attack in the swamp. Beware that the largest bats will shoot fireballs at the quester, while the medium and small ones will simply swoop from above and hit. But, don't shoot the largest bat at the end-it will carry one to safety.

Maze of Madness-Successfully traverse the labyrinth of pitfalls and corridors. Avoid falling over cliffs or the maze must be started again. The ladders slant in one of two different directions; either group of ladders might disappear at any moment, causing the quester to fall and lose the way.

Dragonstones-A popular diversion in Simbala, it is played to win money: talmas may be collected by choosing stones of the right color. To gamble, first pay fifteen talmas, or obtain credit for that amount from the proprietor. At each level of play (there are four), there will be two colors of stones, one the winning color and the other the losing color. The object is to catch all of the dragon's stones of one color. If you choose the winning color, and successfully catch just those stones, you will win talmas. If you successfully catch only the stones of the losing color, a consolation will be offered-catch the stone of the small dragon flying across the screen and you will be able to take home several more talmas than you began with.

Use the I, J, K, M keys when using keyboard controls. Use the space bar to fire (if necessary). It is possible to return to the quest after playing any of these games, simply by pressing the Return key.

#### The sixth command: QUIT

If there is a need to abandon the quest without saving it, enter QUIT. This command may also be used in the event of a fatality, if there is no desire to restore a saved quest.

## The Language of Simbala

ustoms of the Language

Speech while in Simbala should consist of succinct, precise commands. A verb (FEED, SEARCH, TAKE) should always start the command; and a noun, whether a person, a place, or a thing (HAWKWIND, BAZAAR, SWORD), should follow the verb. The word THE may be used before a noun (TAKE THE SWORD).

Multiple nouns should be separated from each other by means of a comma or and, such as:

TAKE THE AXE AND THE SWORD. TAKE THE AXE, THE SWORD, AND THE BOX. TAKE AXE, SWORD, AND BOX TAKE AXE, SWORD, BOX

It is not necessary to end a command with a period.

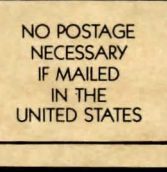

### **BUSINESS REPlY CARD**

FIRST CLASS PERMIT NO. 1712

CAMBRIDGE, MA

**111111** 

POSTAGE Will BE PAID BY ADDRESSEE

TRILLIUM CORP. 1 Kendall Square Cambridge, MA 02139

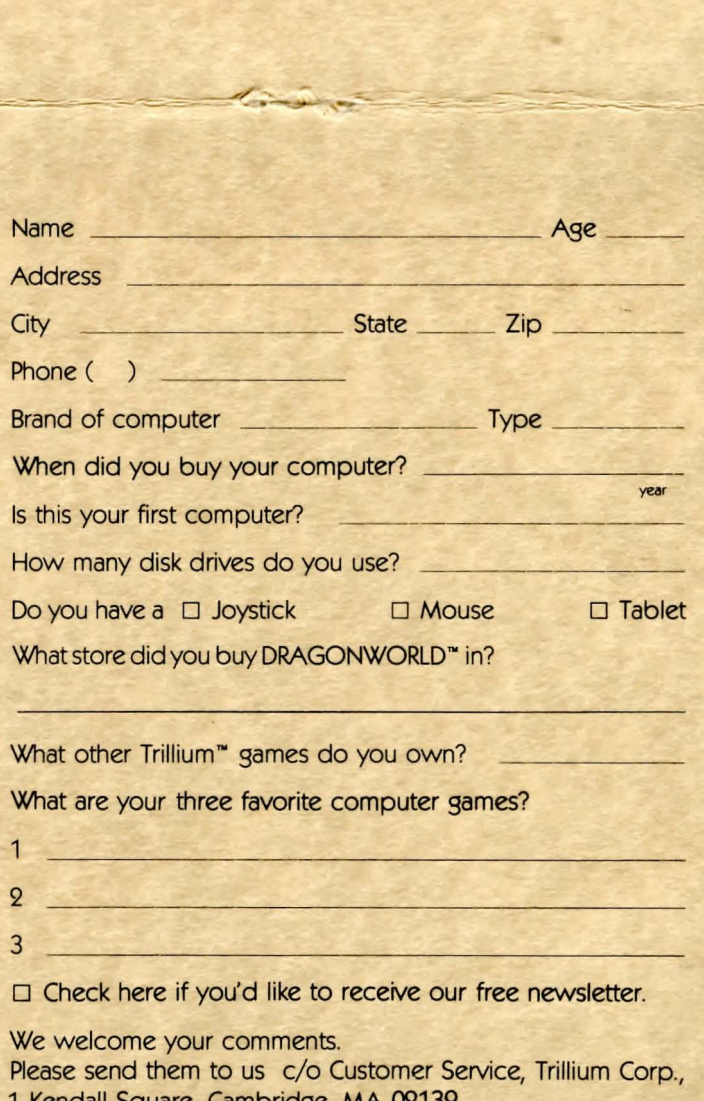

1 Kendall Square, Cambridge, MA 02139

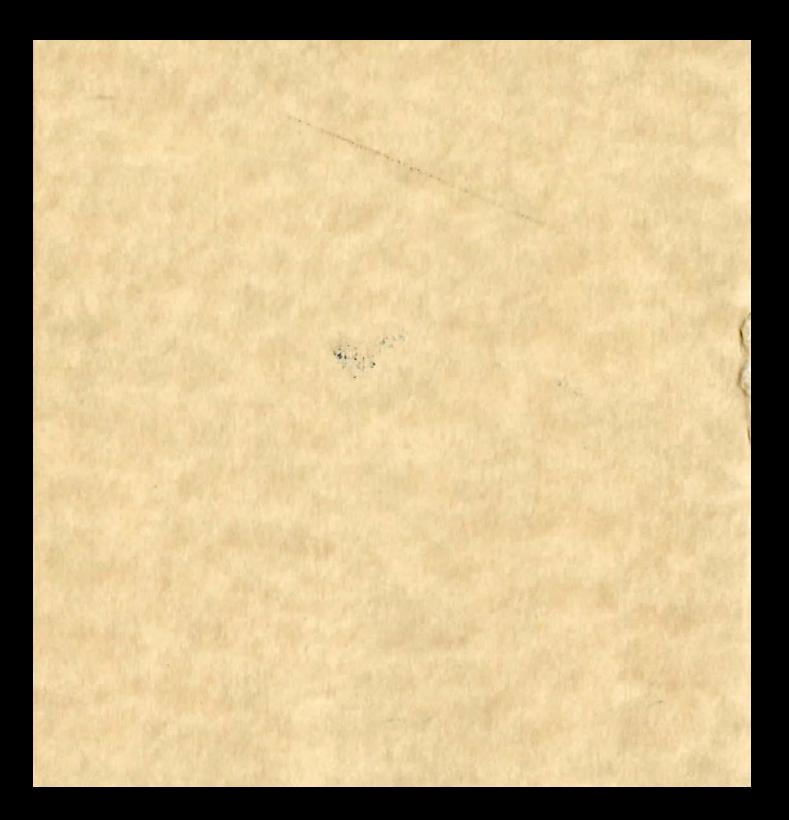

Several separate actions may be included in one command, but actions must be separated by a comma or the word THEN. If, in a string of actions, a noun is repeated, the noun may be replaced with IT. For example:

#### **TAKE THE BOOK THEN READ IT** TAKE THE BOOK, OPEN IT, THEN READ IT OPEN THE BOX AND THE POUCH, THEN CLOSE THE DOOR.

TAKE ALL will result in all articles being taken. Instructions should be specific and logical. HIT THE NAIL may elicit the response WITH WHAT? Complete the command: HIT THE NAIL WITH THE HAMMER.

Be aware that instructions for complicated tasks should be entered in a logical order. For instance, one cannot set sail in a boat without the command UNTIE ROPE. Likewise, if one enters UNTIE BOAT before ENTER BOAT, the boat will certainly drift away, leaving the traveler on the shore. Also, if it is necessary to BOARD A RAFT, be sure to GET OFF RAFT before trying to explore new surroundings.

#### rrant Speech

Commands that make no sense in Simbala-if they appear impossible, if they employ objects not at hand, if terms are foreign or of another land-will elicit a response advising the adventurer to think again. Upon such a response, a different phrase should be tried.

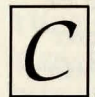

#### onversing with Friends and Strangers

To speak to another person or creature in DRAGONWORLD, simply enter TALK (name) or ASK (name), as in

#### **TALK TO ALYN ASK ALYN.**

If a person or creature speaks, respond to them by entering the remark as any other command would be entered: SAY NO. It is not necessary to add quotation marks ("NO").

A new acquaintance might have information that would be of value, and might ask "What do you want to know?" Answer with a statement that begins with ASK ABOUT. Name the topic of choice.

Questions to those who know of the future may bring pearls of wisdom in response, but may also need recompense.

Finally, when the help of Hawkwind is needed, enter ASK HAWKWIND or TALK TO HAWKWIND.

#### eplenishing Funds

There will also appear, with the list of possessions, a tally of the money remaining to be spent. If funds are depleted, consider visiting the Gaming House in the Bazaar, where the game of Dragonstones (described in the section named ACTION) may be played for talmas, the coin of the realm. The games may be played as often and for as long as desired.

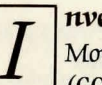

#### nvestigating the Surroundings

Move about in Simbala by entering directions as full sentences (GO NORTH, GO DOWN), specific directions (SOUTH), or abbreviations (SW, NE, W, E, and so forth). UP and DOWN may be abbreviated U and D, respectively.

Should the surroundings need to be explored, enter SURROUNDINGS (SURR) or LOOK (L). A description of the environment will appear. For further details about any given item, enter EXAMINE (name of item) or INSPECT (name of item).

Keep at hand the implements for map-making, in case there is risk of losing the way.

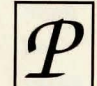

#### ossessions

To obtain a complete list of possessions - money, weapons, provisions-enter INVENTORY (I). Study the list and inspect unfamiliar possessions closely. For a description of any chosen item, enter INSPECT (item) or EXAMINE (item) as above.

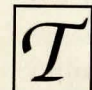

#### he Dragonpearl and Other Special Powers

Five times in the course of a quest-and only five times-the Dragonpearl may be invoked. This Dragonpearl is a magnificent opalescent stone which contains the memories and perceptions of the Last Dragon and those that came before him. The holder of the Dragonpearl possesses great power, including the ability to be restored from the dead. Use this power wisely. Enter DP when the aid of the Dragonpearl is sought. The quest will be resumed in a different, safer place.

Also, seek Hawkwind at his home early in the quest; his counsel will be invaluable.

# Wordlist

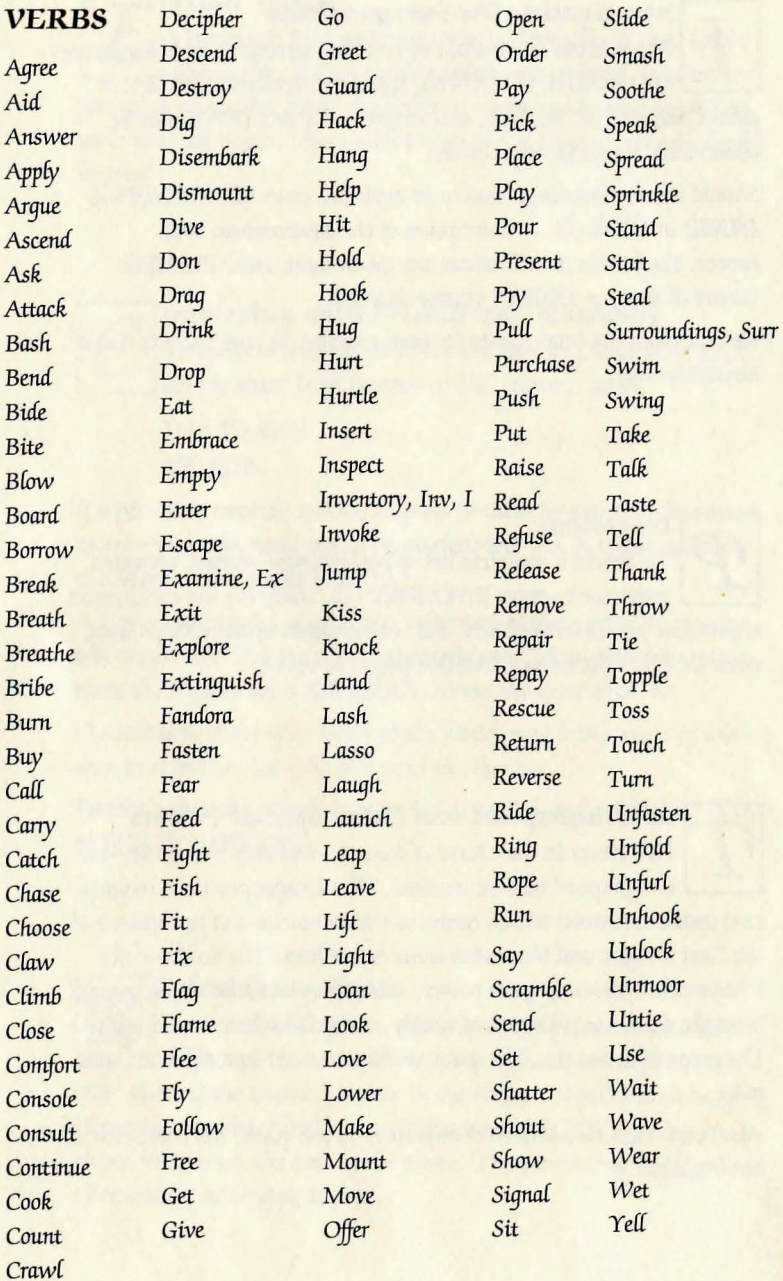

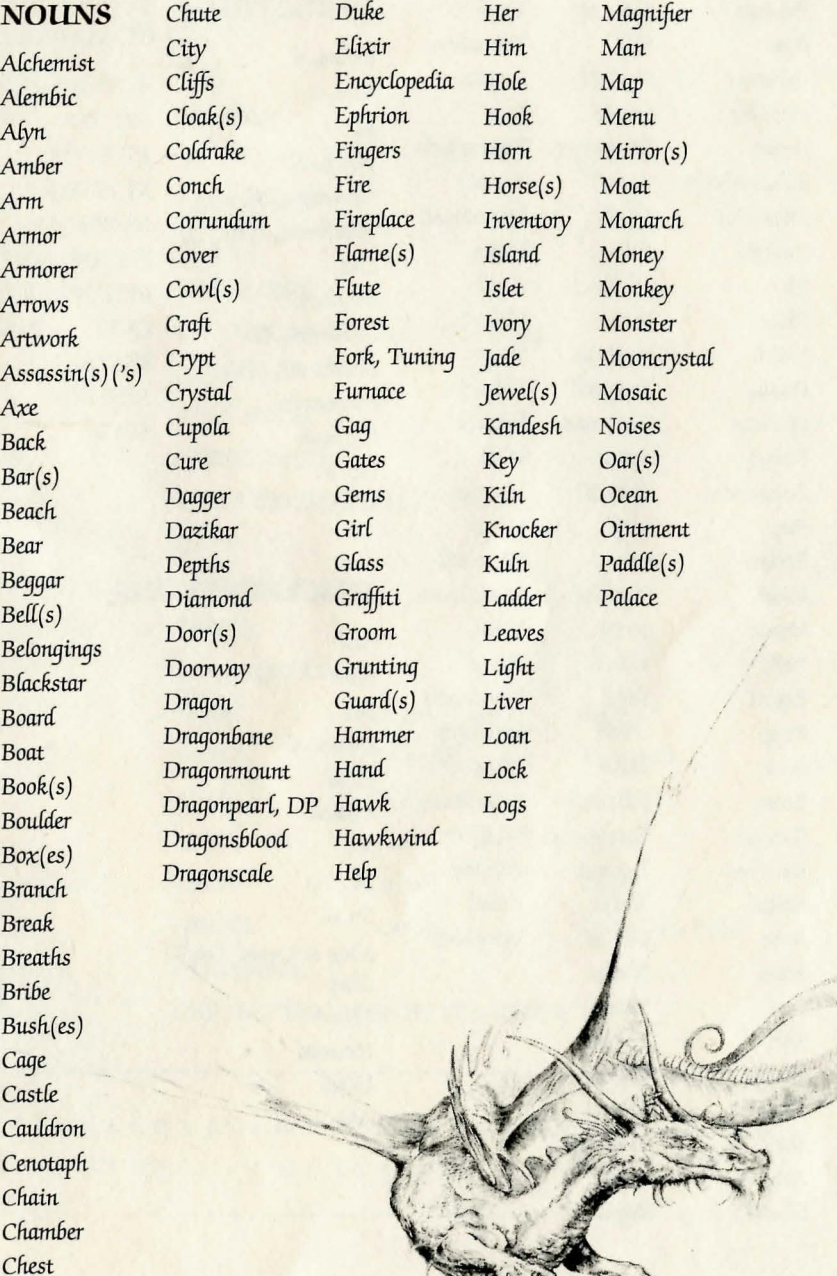

 $\mathbf{y}$ 

REP.

## Wordlist

 $\mathbf{r}$  $\overline{L}$  $\mathbf{r}$  $\overline{P}$ 

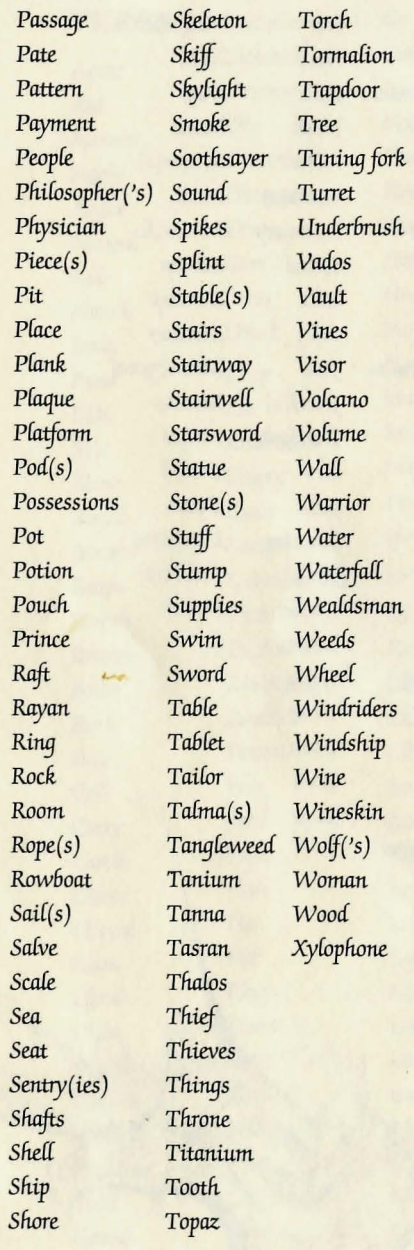

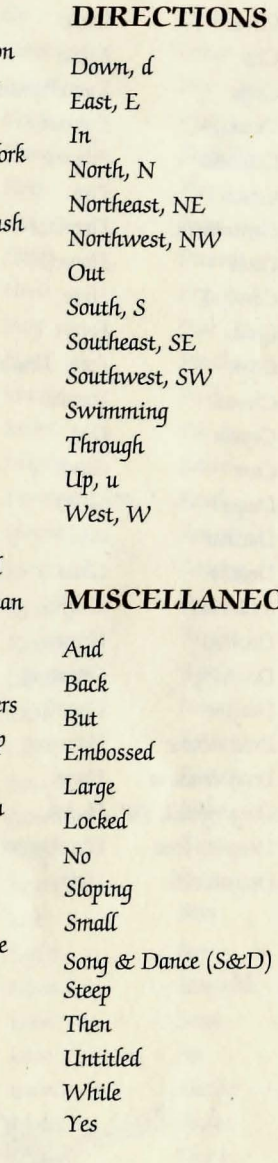

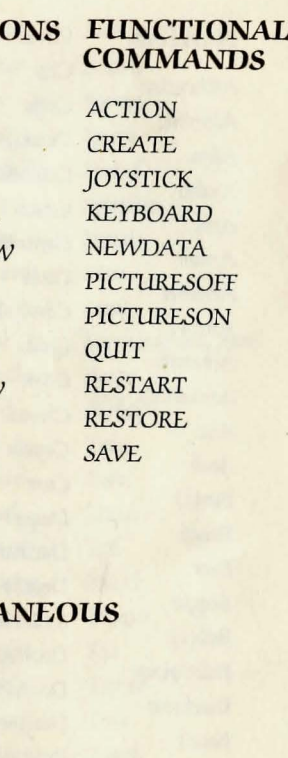

## Notes to Aid the Quest

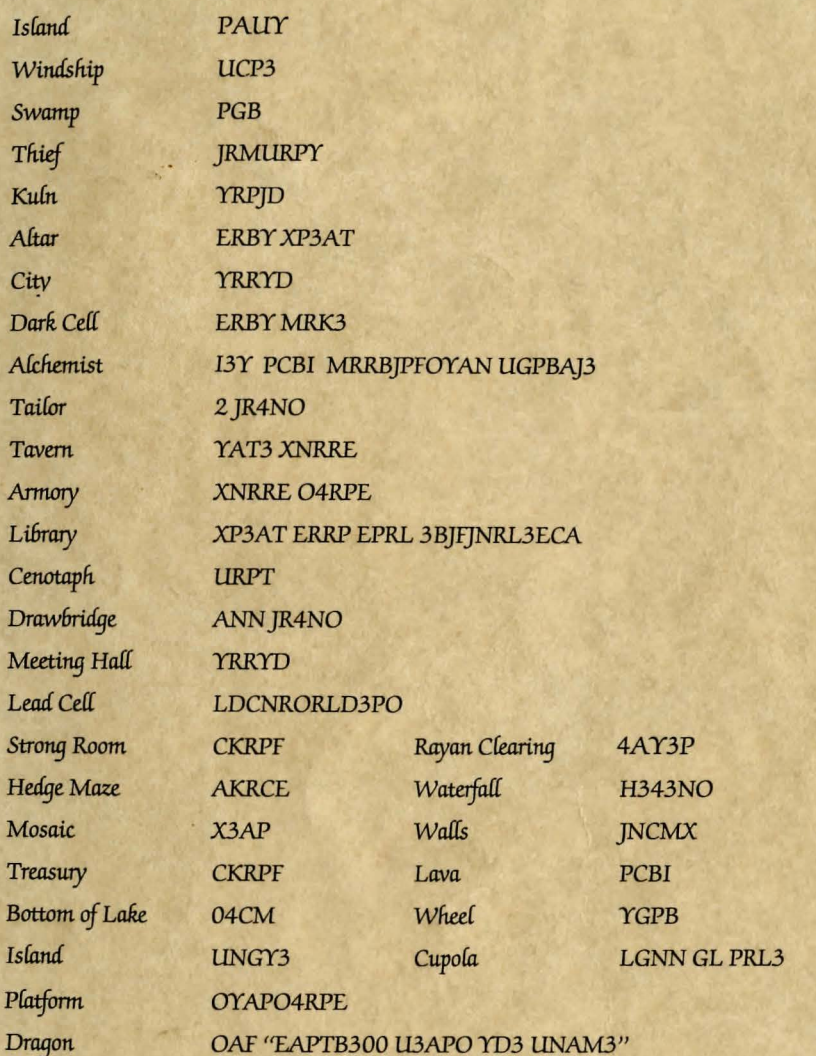

### ABCDEFGHIJKLMNOPQRSTUVWXYZ34/'"2 ANIHDYUJ GCVPMLSRXO6KF89BT5EWQZ"2

Produced and Developed by Byron Preiss Video Productions, Inc. Technical Design and Direction: Lee Jacknow Written by: Byron Preiss and Michael Reaves Additional Text Material: J. Brynne Stephens Senior Systems Programmer: Michael P. Meyer Illustrations: John Pierard Additional Illustrations: Walter Martishius Arcade Game Designs: Robert Strong, Architect, and Byron Preiss Opening Sequence Design: Alex Jay, John Pierard, and Jeffrey Schneider Technical Consultant: Seth McEvov Based on the book, Dragonworld, by Byron Preiss and Michael Reaves, illustrated by Joseph Zucker, © 1979 Byron Preiss Visual Publications, Inc. A Bantam Book. Dragonworld is a trademark of Byron Preiss Visual Publications, Inc. Packaqing Art: Kenneth Smith and John Pierard. Map: Alex Jay and Tom Orzechowski.

Notebook Design: Cynthia R. Randall

#### Warranty

If this product should fail to work for any reason during the first 30 days following purchase, return it to the dealer from whom it was purchased for a free replacement. If it should fail to work after the first 30 days, mail it to us at the address below. There is a \$5 charge for replacement.

To validate this warranty, please return the enclosed card within 14 days of purchase.

This software product is copyrighted and all rights are reserved by Trillium Corp. The distribution and sale of this product are intended for the use of the original purchaser only and for use only on the computer system specified. Lawful users of this program are hereby licensed only to read the program from its medium into memory of a computer for the purpose of executing this program. Copying, duplicating, selling or otherwise distributing this product is hereby expressly forbidden.

Apple is a registered trademark of Apple, Inc. Commodore is a reqistered trademark of Commodore Electronics Ltd.

DRAGONWORLD computer program is a trademark of Trillium Corp. © 1984 Trillium Corp., One Kendall Sq., Cambridge, MA 02139

 $(617)$  494-1224

Dragonworld, the best selling fantasy novel, is available by mail or at your local bookstore

To order by mail, send \$3.95 plus \$1.25 for postage and handling

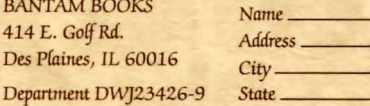

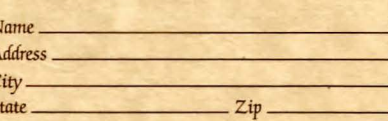